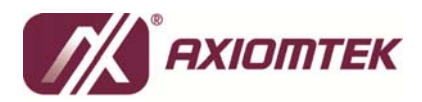

## **How to use 3G module (UC20) in Ubuntu for ICO300**

## **3G module (UC20)**

- 1. Driver for ubuntu 14.04
- 2. Download 3G module (UC20) source code (UC20\_usb\_driver\_for\_ubuntu14.04.zip) from Axiomtek's website as follows:

*http://www.axiomtek.com/Default.aspx?MenuId=Products&FunctionId=ProductView&ItemId=1151&upcat=1 34* 

- 3. Copy UC20 usb driver for ubuntu14.04.zip to usb storage
- 4. mount usb storage (ex: mount /dev/sdb1 /mnt)
- 5. #cp /mnt/UC20\_usb\_driver\_for\_ubuntu14.04.zip ~
- 6. #cd  $\sim$
- 7. #sudo su
- 8. unzip UC20 usb driver for ubuntu14.04.zip
- 9. #cd UC20\_usb\_driver\_for\_ubuntu14.04
- 10. #make
- 11. #make install
- 12. #dmesg | grep tty → (ttyUSB0, ttyUSB1, ttyUSB2, ttyUSB3)
- 13. Install Dial & pppd in system #sudo apt-get install wvdial
- 14. reboot system

```
15. Edit /etc/wvdial.conf like this (Username,Password never mind) 
[Dialer Defaults] 
Init1 = ATZ 
Init2 = AT+CGATT=1Init3 = AT+CGDCONT=1,"ip", "internet", "".0,0Init4 = ATQ0 V1 E1 S0=0 &C1 &D2 +FCLASS=0 
Phone = *99# 
Modem Type = Analog Modem 
Baud = 115200 
New PPPD = yes 
Modem = /dev/ttyUSB3 
ISDN = 0Stupid Mode = yes 
Password = test 
Username = test
```
16. wvdial &